## **Steps: Fund Transfer Limit Increase**

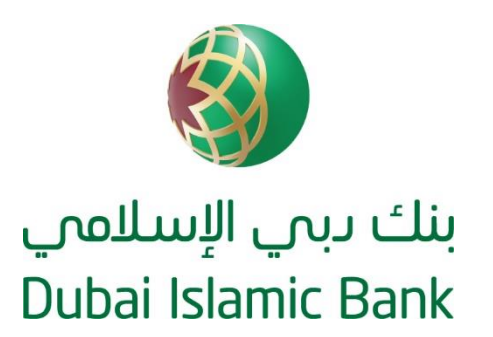

## **Step 1: Click on**

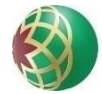

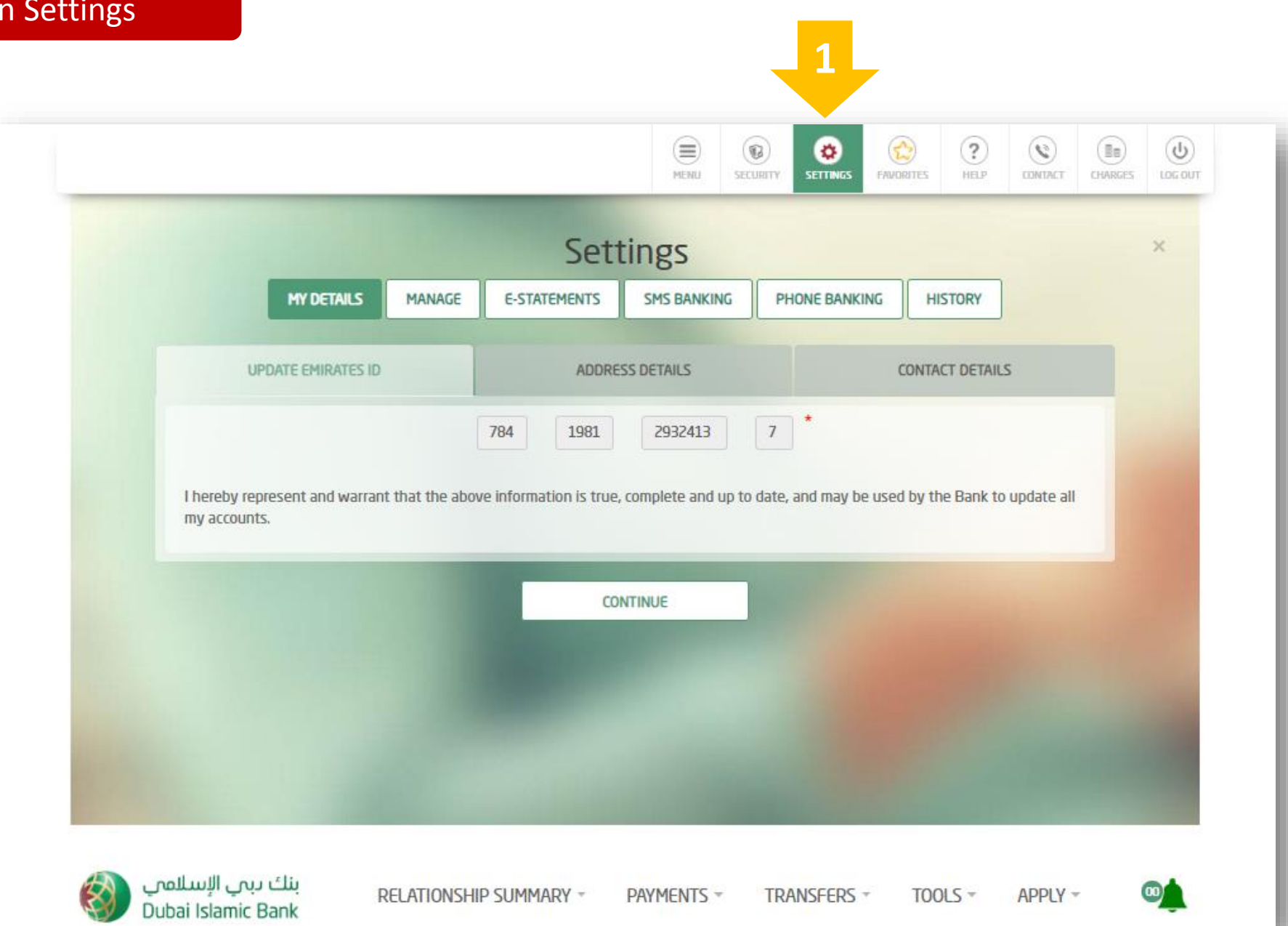

**Step 2:** Click on Manage, and update the required limit in the "My transaction limit" and "My daily limit" sections seen below. Do not enter an amount that is higher than the limit mentioned in the "Max/transaction limit" section

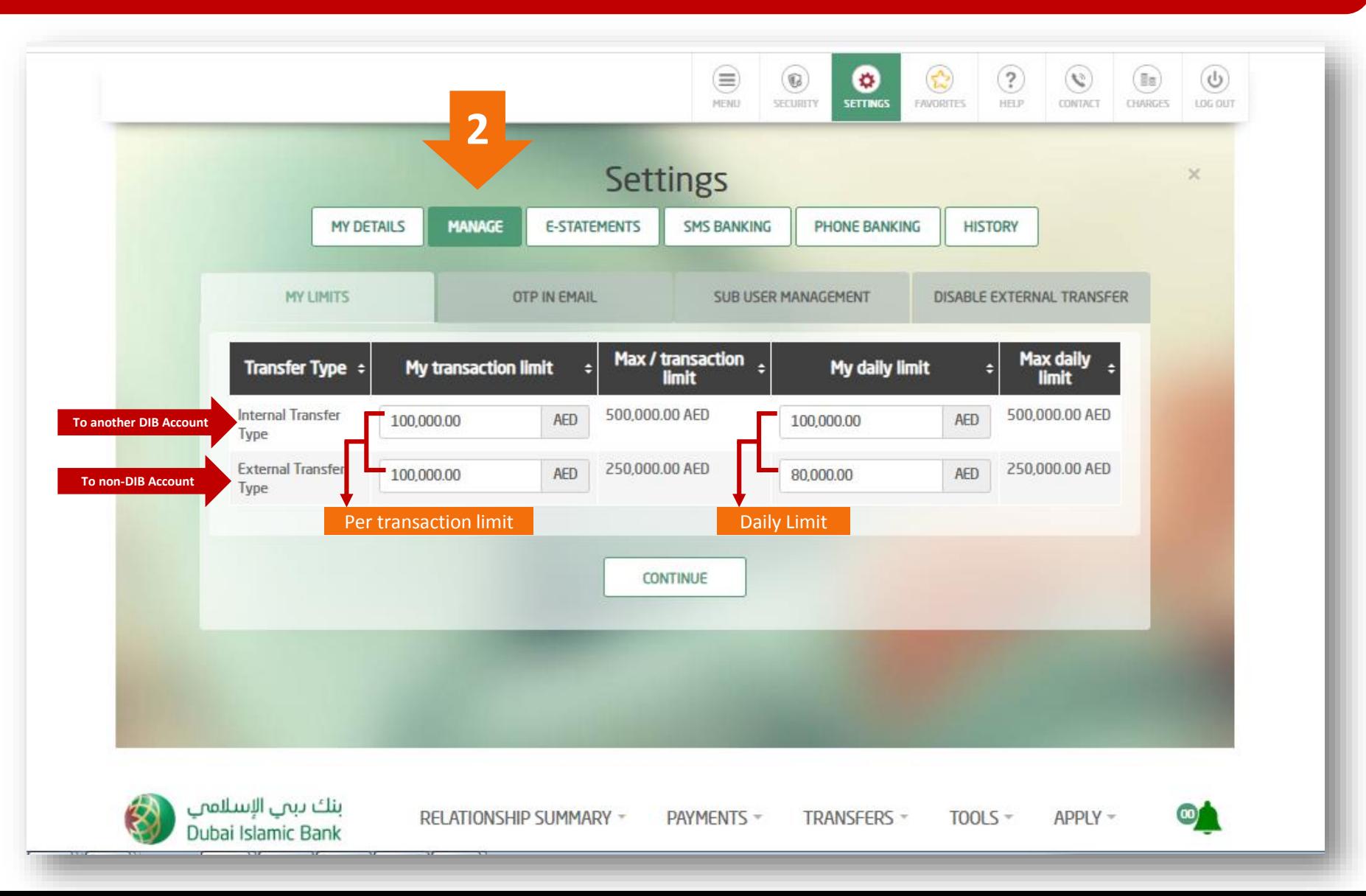

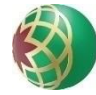

## **Thank you**